## ClassLink Profile Settings

My Files - Add Google Drive and/or Microsoft OneDrive

My Files is your place to access, edit, and store ALL of your files and folders located on your school network and cloud drives from any device. You can access your Google Drive and Microsoft One Drive documents in one location. You can also copy or move documents from one location to the other as well as edit documents.

For Complete Documentation – Link to ClassLink Support

- 1. Log into ClassLink with your Active Directory Credentials.
- 2. Click on the folder icon at the bottom of the screen

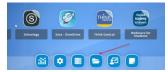

3. Click on Manage Services

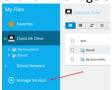

4. Click on Connect to add the drive(s) you wish to add.

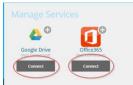

5. A window will pop requesting to allow access to you Google Account Click on your email to allow and continue.

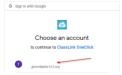

6. When Connected,

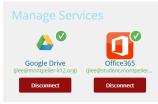

Your Google Drive and One Drive files can be accessed and edited from ClassLink.

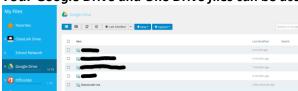